## **Intro to Scripting part 1, 2, 3**

Project organization Unity Components Particle component **Parenting** KeyCode **Prefabs Instantiate** 

**Transformations Collisions** Tags

CS / DES Creative Coding COMENCIAL COMPUTER Computer Science

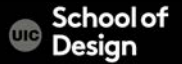

### **Collisions**

Add Cylinder / scale it 10.1.10 Check "Is trigger" on capsule collider component Add audio source component & uncheck "Play on awake"

Add CAVE playe / Uncheck Use gravity in rigidbody component

Create new script "CollisionsScript" and add it to the cylinder

CS / DES Creative Coding Computer Science

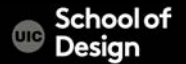

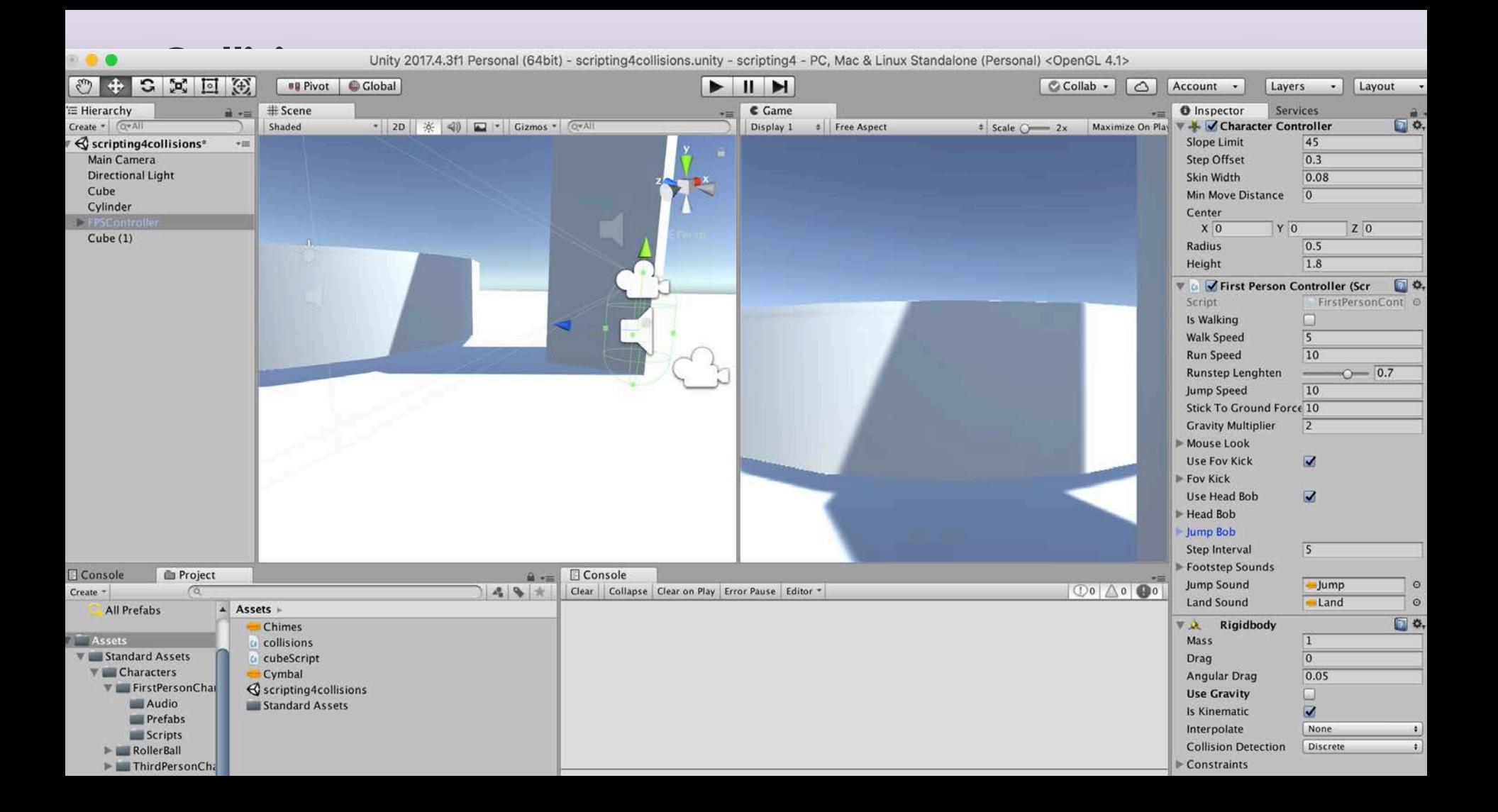

A Tag is a reference word which you can assign to one or more GameObjects. A GameObject's functionality is defined by the Components attached to it.

For example, you might define "Player" Tags for player-controlled characters and an "Enemy" Tag for non-player-controlled characters.

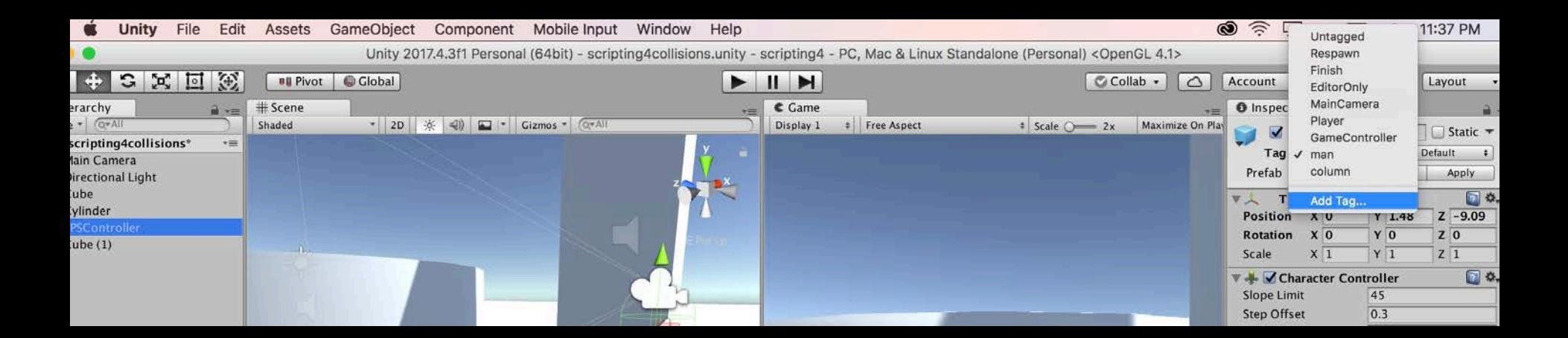

#### **Collisions**

#### Assign new tag to Cave Player controller ("Player")

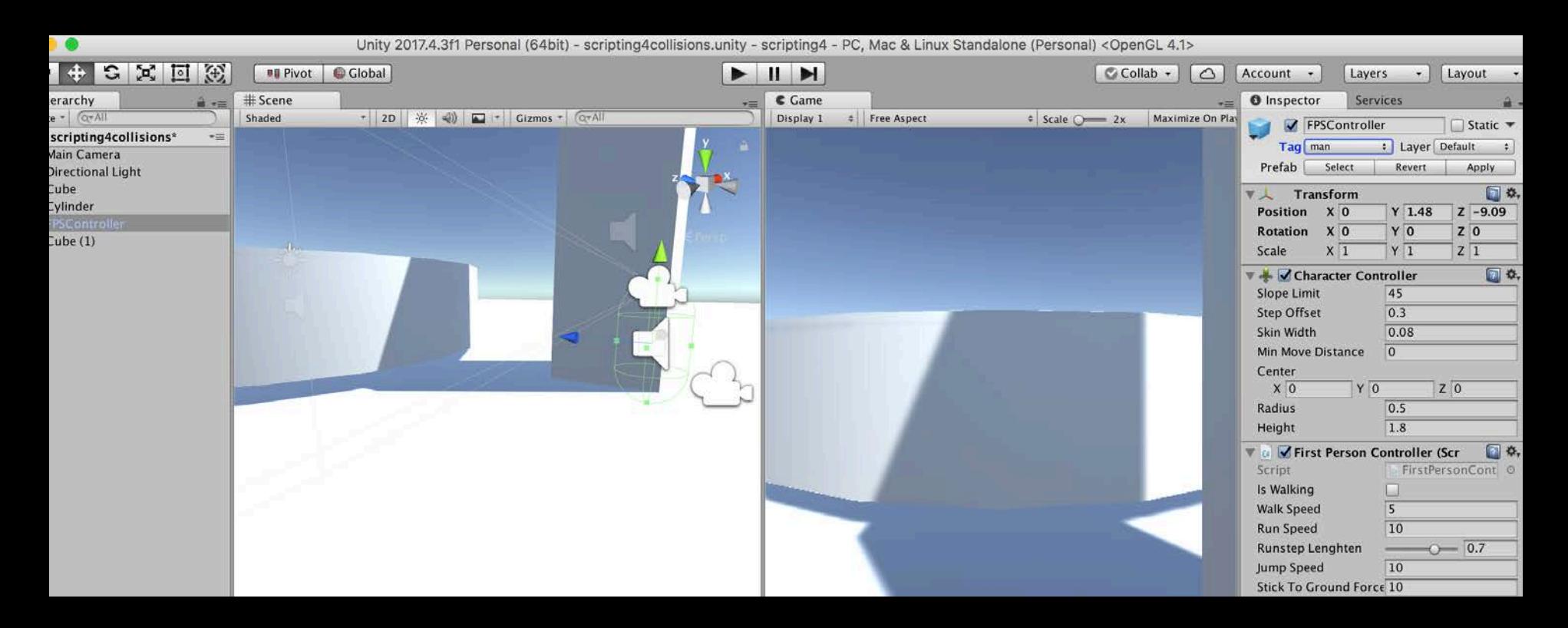

#### **Collisions**

```
public class collisions : MonoBehaviour {
```

```
public AudioClip mySound;
```

```
void OnTriggerEnter (Collider other)
{
     if(other.gameObject.tag == "Player")
    {
    GetComponent<AudioSource> ().PlayOneShot (mySound);
    }
}
```
CS / DES Creative Coding Computer Science

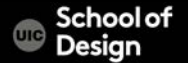

## **Scripting exercise 1**

Add another object – a cube Make it move forward and backward using key codes Add another sound to your scene Play sound when cube moves forward and collides with the cylinder

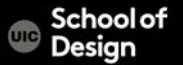

## **Scripting exercise 2**

Create a room with 3 doors and FPS Controller character. As the character walks from door to door inside the room, and touches the doors (collision), each door should start to rotate (along the Y axis) and a new sound FX plays. As the user presses 3 different mouse buttons, the colors of 3 doors should change into different colors. Add a "stop" action to stop all doors from rotation if the user presses Escape key.

Use a Key Code reference page here to find out the Key Codes: https://docs.unity3d.com/ScriptReference/KeyCode.html

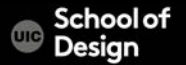

# **Scripting exercise 2**

Incorporate 3 different scripts – one for each door

- Variables
- Functions
- Materials
- Collisions
- Key and mouse interaction inputs

Combine the various modules we covered to create an interactive scene. Use your problem solving skills to creatively combine different functions and find workable solutions.

> Use a meaningful project organizational structure. (Folders/subfolders)

CS / DES Creative Coding Computer Science

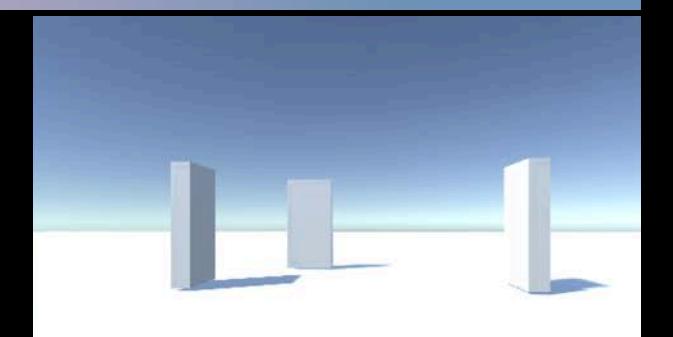

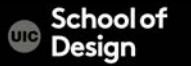